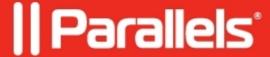

## **Maintenance for Published resources**

• Parallels Remote Application Server 19.1

Starting from Parallels RAS version 18.1 a Published item (desktop or application) could be put into Maintenance mode.

There 3 statuses a published Item could be in:

**Enabled** - the published item is active in RAS Console-> Publishing and available for end users.

**Disabled** - the published item is grayed out in RAS Console-> Publishing and available for end users. The published item just does not persist in Parallels Client after a user is authenticated.

**In Maintenance -** the published item is in Maintenance mode. It has an exclamation mark near the published item. The published item is seen as 'in maintenance' in Parallels Client.

| <b>Note</b> , the 'In maintenance' status should be shown in Parallels Client version 18.1 and above.                                                     |
|----------------------------------------------------------------------------------------------------|
| When a new item is published there is a step to select the initial state the item is created:                                                             |
| From this wizard, there is an option to specify the message/error that a user will see after launching an application in a maintenance state.             |
|                                                                                                    |
|                                                                                                    |
|                                                                                                    |
|                                                                                                    |
| The message could be also configured for Site Defaults-> RAS Console-> Publishing-> right-click on published resources-> Site defaults-> Maintenance tab. |
|                                                                                                    |
|                                                                                                    |
|                                                                                                    |
|                                                                                                    |
|                                                                                                    |
|                                                                                                    |
|                                                                                                    |
|                                                                                                    |
|                                                                                                    |

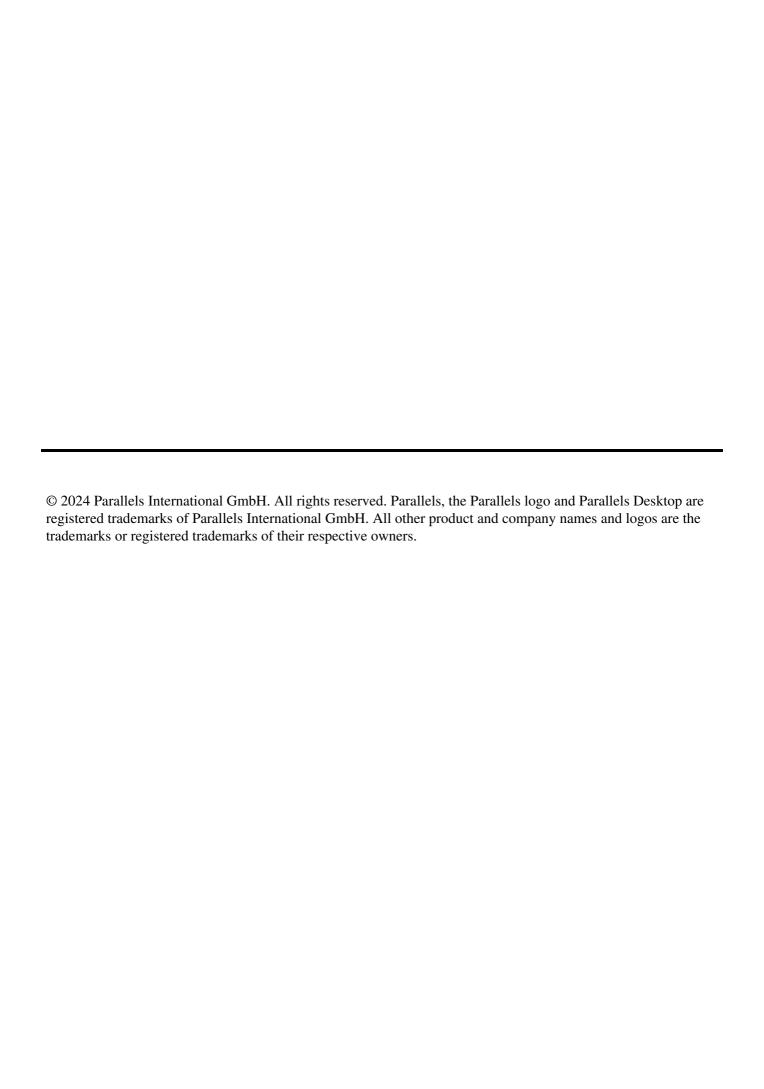